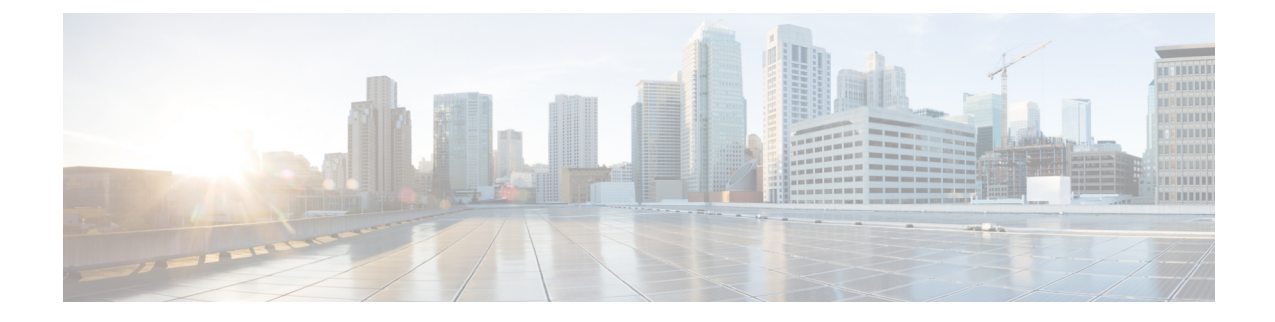

# **Como gerenciar a notificação de mensagens**

- Sobre a notificação de [mensagens,](#page-0-0) na página 1
- Como ativar ou desativar a notificação para [dispositivos,](#page-0-1) na página 1
- Como alterar números de telefone para [notificação,](#page-1-0) na página 2

## <span id="page-0-0"></span>**Sobre a notificação de mensagens**

O Cisco Unity Connection pode ligar para um telefone ou pager para notificá-lo de novas mensagens.

Você pode ativar ou desativar a notificação e alterar os números de telefone para notificação para o seu telefone residencial, comercial, celular ou um pager.

<span id="page-0-1"></span>Se estiver utilizando a ferramenta da Web Messaging Assistant, você terá mais opções e mais dispositivos de notificação disponíveis. Consulte a Ajuda no Messaging Assistant. **Observação**

## **Como ativar ou desativar a notificação para dispositivos**

Você pode ativar e desativar a notificação para o seu telefone residencial, comercial, celular ou um pager. Desativar um dispositivo de notificação não exclui suas definições.

### **Comoativaroudesativarumanotificaçãoparaumdispositivousandooteclado do telefone**

#### **Procedimento**

**Etapa 1** Chame e inicie sessão no Connection.

**Etapa 2** No menu principal, selecione a opção **Setup Options** (Opções de configuração), depois **Message Settings** (Configurações de mensagens) e **Message Notification** (Notificação de mensagem).

**Etapa 3** Depois que o Connection anunciar seu status de notificação, siga os avisos para ativar ou desativar a notificação para um pager, telefone residencial, comercial ou celular.

### **Como ativar ou desativar uma notificação para um dispositivo usando comandos de voz**

#### **Procedimento**

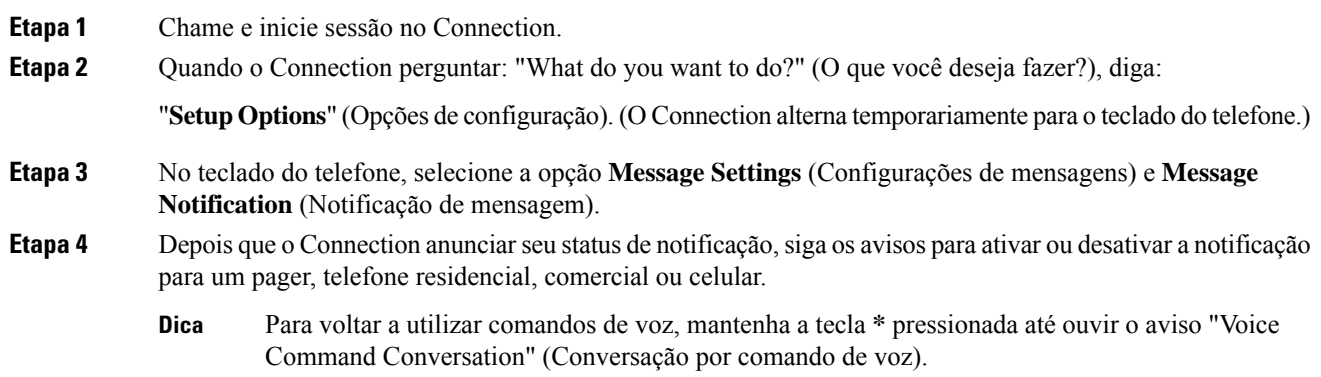

## <span id="page-1-0"></span>**Como alterar números de telefone para notificação**

Você pode alterar o número para notificação para o seu telefone residencial, comercial, celular ou um pager.

No caso de números de telefone internos da empresa, digite um ramal. No caso de números de telefone externos, comece com os códigos de acesso necessários para fazer uma chamada externa (por exemplo, 9). Para chamadas de longa distância, inclua os códigos de discagem aplicáveis (por exemplo, 1 e o código da área). Utilize a tecla # para adicionar pausas de 1 segundo, conforme for necessário.

### **Como alterar um número de telefone para notificação utilizando o teclado do telefone**

#### **Procedimento**

**Etapa 1** Chame e inicie sessão no Connection. **Etapa 2** No menu principal, selecione a opção **Setup Options** (Opções de configuração), depois **Message Settings** (Configurações de mensagens) e **Message Notification** (Notificação de mensagem).

**Etapa 3** Depois que o Connection anunciar seu status de notificação, siga os avisos para alterar o número de notificação de um pager ou telefone residencial, comercial ou celular.

## **Como alterar um número de telefone para notificação utilizando comandos de voz**

#### **Procedimento**

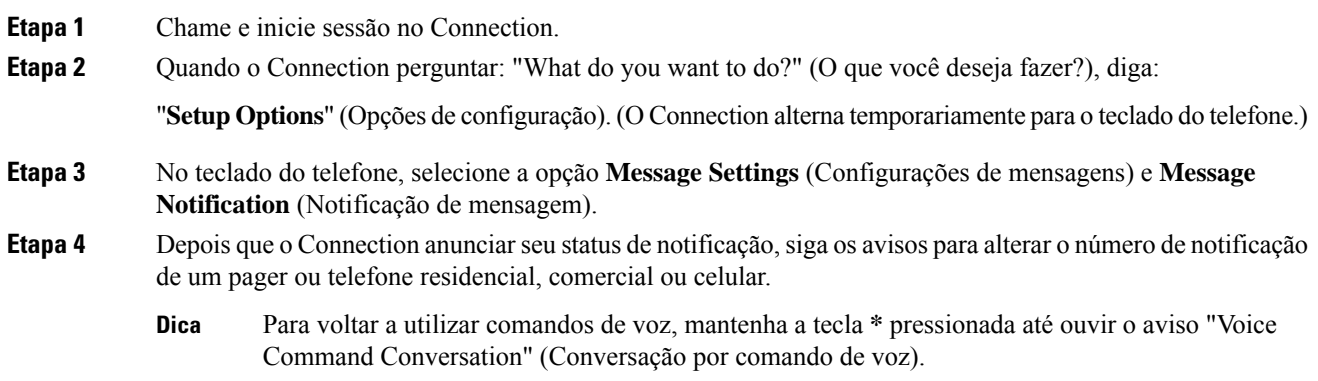

 $\mathbf I$